## PetriNet2ModelChecker Quick Start

- 1. The application can be launched by executing PetriNet2ModelChecker.jar file.
- 2. PetriNet2ModelChecker has 3 tab pages:
  - a. *Coverability graph to nuXmv parser* facilitates PT-, CP- and RTCP-nets' reachability/coverability graphs to nuXmv code translation.
  - **b.** Coverability graph to AUT parser facilitates PT-, CP- and RTCP-nets' reachability/coverability graphs to Aldebaran format translation.
  - c. **RTCP Conversion** enables loading RTCP-nets modelled with CPN Tools application and generation of their coverability graphs and simulators.
- 3. Steps required to generate nuXmv code for an RTCP-net:
  - a. Select the first of the tab pages (Coverability graph to nuXmv parser).

| File Parser    | RTCP Simulator Help  |                                  |                 |   |
|----------------|----------------------|----------------------------------|-----------------|---|
| Coverability g | raph to NuXMV parser | Coverability graph to AUT parser | RTCP Conversion |   |
| Input file:    |                      |                                  |                 | _ |
|                |                      |                                  |                 |   |

b. Select *RTCP Nets* option from the combo box.

| <br>RTCP Nets               | • | 1 |
|-----------------------------|---|---|
| RTCP Nets                   |   |   |
| Coloured Petri Nets         |   |   |
| Place/transition Petri Nets |   |   |

c. Enter direct path of the file to translate or select this file using file browser dialog shown after clicking the button designated with [...] symbol.

| Sile Parser  | PetriNet2ModelChecker -                                                | - □ ×     |
|--------------|------------------------------------------------------------------------|-----------|
| Coverability | graph to NuXMV parser Coverability graph to AUT parser RTCP Conversion |           |
| Input file:  | RTCP Nets                                                              | Translate |
|              | 🛃 Open 💌                                                               |           |
|              | Look Jn: 🗂 przykładowe pliki 💌 🛋 🛱 🗂 🐯 😓                               |           |
|              | D modert.dot                                                           |           |
|              | File Name: model1 ddt Files of Type: DOT file (*.dot)                  |           |
|              | Open Cancel                                                            |           |
| 1            |                                                                        | Save      |

d. Click the *Translate* button

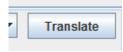

e. NuXmv code after its appearance in the memo can be easily saved to a file by clicking on the *Save* button.

| MODULE ma | ain                                                                                                    |                                                              |      |
|-----------|----------------------------------------------------------------------------------------------------|--------------------------------------------------------------|------|
| V/ U X    | s: {s0, s1, s2, s3, s4, s5, s6, s7, s8, s9, s10, s11,<br>Sensor_d: 03;<br>Clock_0: 03;<br>Proc1_d_0: 03;<br>Proc1_d_1: 03; | s12, s13, s14, s15, s16, s17, s18, s19, s20, s21, s22, s23); |      |
|           | Buffer_d : 03;                                                                                                    | 🔹 Save 🗙                                                     |      |
|           | Proc2_d_0 : 03;<br>Proc2_d_1 : 03;<br>Sensor_time : -23;                                                                   | Savejn: 🗂 main_jar 🔻 🖬 🗇 🗗 📴 🗁                               |      |
|           | Clock_time : -23;                                                                                                    |                                                              |      |
|           | Proc1_time : -23;<br>Buffer_time : -23;                                                                                    | 📑 rtcpnc                                                     |      |
|           | Proc2 time : -23;                                                                                                    | model1.smv                                                   |      |
| SSIGN     |                                                                                                    |                                                              |      |
|           | init(s) := s0;                                                                                                    |                                                              |      |
|           | next(s) := case<br>s = s0 : s1:                                                                                            |                                                              |      |
|           | s = s0 : s1;<br>s = s1 : s2;                                                                                               |                                                              |      |
|           | s = s1: s2,<br>s = s2: {s3, s4, s5};                                                                                       |                                                              |      |
|           | s = s3 : s1;                                                                                                    |                                                              |      |
|           | s = s4 : s6;                                                                                                    |                                                              |      |
|           | s = s5 : s7;                                                                                                    | File Name: model1.smv                                        |      |
|           | s = s6 : s8;                                                                                                    | Files of Type: NuSMV file (*.smv)                            |      |
|           | s = s7 : s9;<br>s = s8 : s2:                                                                                               |                                                              |      |
|           | s = so : s2,<br>s = s9 : s10;                                                                                              | Save Cancel                                                  |      |
|           | s = s10 : {s11, s12, s13};                                                                                                 | Save Califer                                                 |      |
|           | s = s11 : s1;                                                                                                    | Save selected file                                           |      |
|           | s = s12 : s14:                                                                                                    |                                                              |      |
|           |                                                                                                    |                                                              | Save |

4. Translation of coverability/reachability graphs of other Petri net types to nuXmv code and Aldebaran format can be performed analogously. The process of RTCP nets' coverability graphs and simulators generation is also similar.